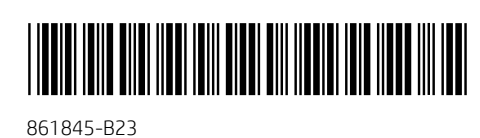

# Quick Setup

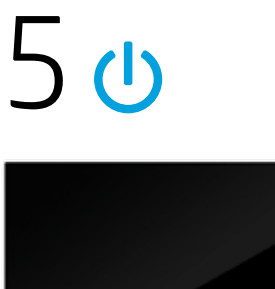

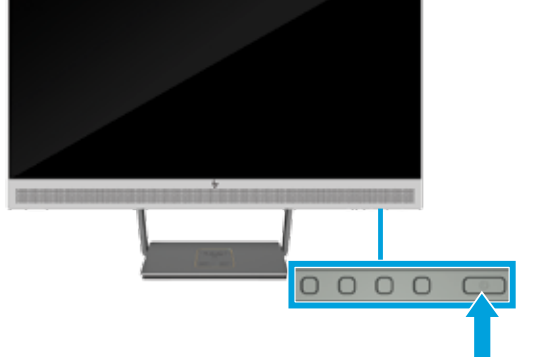

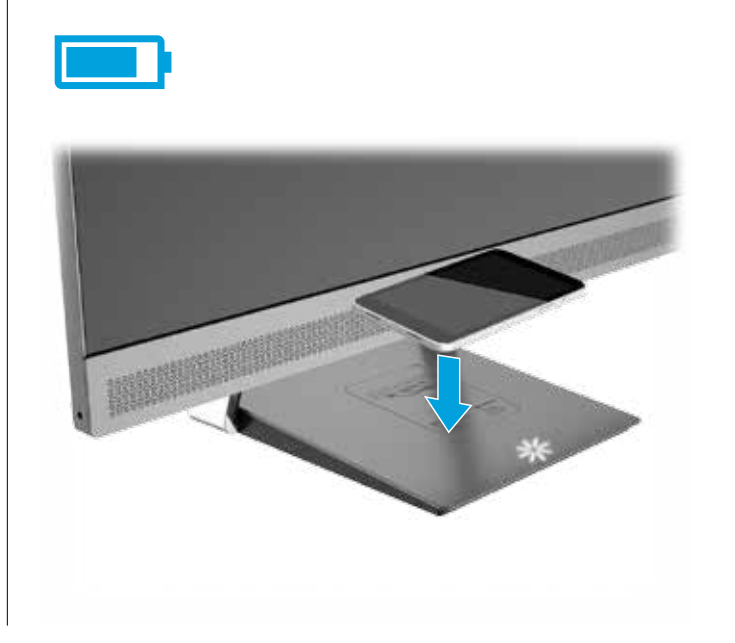

IMPORTANT: The monitor ships in the Power Saver mode. To enable the USB hub/ports, wireless charging, and USB power delivery during low power sleep mode, you must switch to Performance mode. Follow the on-screen instructions that appear at first power-on, or open the OSD menu and select Power Control > Power Mode > Performance to enable these functions.

هام: يتم شحن الشاشة في وضع "توفير الطاقة". ولتمكين وظائف محور/منافذ USB والشحن الالسلكي وتوزيع طاقة USB خالل وضع السكون منخفض الطاقة؛ يجب التبديل إلى وضع "الإداء". اتبع التعليمات المعروضة على الشاشة التي تظهر عند التشغيل لاول مرة او فتح قائمة العرض على الشاشة (OSD) وحدد **Power Control** (التحكم في الطاقة) > Power Mode (وضع الطاقة) > Performance (الاداء) لتمكين هذه الوظائف.

PENTING: Monitor dikirimkan dalam mode Power Saver. Untuk mengaktifkan hub/port USB, pengisian daya nirkabel, dan penyediaan daya USB selama mode tidur daya rendah, Anda harus beralih ke mode Kinerja. Ikuti petunjuk di layar yang ditampilkan saat awal daya aktif, atau buka menu OSD dan pilih Power Control (Kontrol Daya) > Power Mode (Mode Daya) > Performance (Kinerja) untuk mengaktifkan fungsi ini.

ВАЖНО: Мониторът влиза в енергоспестяващ режим. За да се разреши работата на USB концентратор/портове, безжичното зареждане и подаването на енергия през USB по време на спящ режим с ниско енергопотребление, трябва да превключите в режим на Производителност. Следвайте екранните инструкции, които се извеждат при първото включване или отворете меню OSD и изберете Контрол на захранването > Режим на захранване > Производителност, за да разрешите тези функции.

DŮLEŽITÉ: Monitor je dodáván v úsporném režimu. Chcete-li povolit funkce rozbočovače/portů USB, bezdrátového nabíjení a napájení USB během režimu nízké spotřeby, je třeba přepnout na režim Výkon. Postupujte podle pokynů na obrazovce, které se zobrazí při prvním spuštění, nebo otevřete nabídku OSD a vyberte možnosti Power Control (Ovládací prvek napájení) > Power Mode (Režim napájení) > Performance (Výkon), čímž tyto funkce povolíte.

ANTIKO: Η οθόνη αποστέλλεται όντας σε λειτουρνία Power Saver (Εξοικονόμηση ενέργειας). Για να ενεργοποιήσετε το διανομέα/τις θύρες USB, την ασύρματη φόρτιση και την παροχή τροφοδοσίας σε USB κατά την κατάσταση αναστολής λειτουργίας χαμηλής ενέργειας, πρέπει να μεταβείτε σε λειτουργία Perfomance (Απόδοση). Ακολουθήστε τις οδηγίες που εμφανίζονται στην οθόνη μόλις ανοίξει η οθόνη για πρώτη φορά ή ανοίξτε το μενού OSD και επιλέξτε Power Control (Έλεγχος τροφοδοσίας) > Power Mode (Λειτουργία κατανάλωσης ενέργειας) > Performance (Απόδοση) για να ενεργοποιήσετε αυτές τις λειτουργίες.

VIGTIGT: Skærmen leveres med strømbesparelsestilstanden aktiveret. Du kan aktivere dens USB-hub/-porte, trådløs opladning og USBstrømforsyning i den strømbesparende tilstands slumretilstand ved at skifte til tilstanden Ydeevne. Følg anvisningerne på skærmen, der vises, når skærmen tændes første gang, eller åbn OSD-menuen og vælg Strømstyring > Strømtilstand > Ydeevne for at aktivere disse funktioner.

'ORTANTE: il monitor è fornito in modalità Risparmio di energia. Per abilitare le porte/hub USB, la ricarica wireless e la funzione di alimentazione USB durante la modalità di sospensione a basso consumo, passare alla modalità Prestazioni. Seguire le istruzioni visualizzate alla prima accensione, oppure aprire il menu OSD e selezionare Controllo alimentazione > Modalità alimentazione > Prestazioni per abilitare queste funzioni.

МАҢЫЗДЫ: Қуат үнемдеу режимінде монитор көтеріледі. Қуаты төмен ұйқы режимі барысында USB хабын/порттарын, сымсыз зарядтауды және USB арқылы қуат жеткізуді іске қосу үшін Өнімділігі жоғары режимді қосу қажет. Қуат алғаш рет іске қосылғанда көрсетілетін экрандық нұсқауларды орындаңыз немесе экрандық дисплей мәзірін ашып, осы функцияларды іске қосу үшін Қуатты басқару > Қуат режимі > Өнімділік тармағын таңдаңыз.

WICHTIG: Der Monitor wird im Energiesparmodus geliefert. Zum Aktivieren des USB-Hubs/der USB-Anschlüsse, der Wireless-Ladefunktion und der Stromversorgung über USB während des Energiesparmodus müssen Sie in den Leistungsverbesserungsmodus wechseln. Folgen Sie den Anleitungen auf dem Bildschirm, die beim ersten Einschalten angezeigt werden, oder öffnen Sie das OSD-Menü und wählen Sie Betriebssteuerung > Betriebsmodus > Leistungsverbesserung, um diese Funktionen zu aktivieren.

ACIJA. Iš gamyklos išsiunčiamuose monitoriuose būna įjungtas energijos taupymo ("Power Saver") režimas. Jei kompiuteriui veikiant mažai energijos naudojančiu miego režimu norite suaktyvinti USB šakotuvą / prievadus, belaidžio krovimo ar maitinimo per USB funkciją, turite įjungti našumo ("Performance") režimą. Jei šias funkcijas norite suaktyvinti, vadovaukitės pirmą kartą įjungus ekrane teikiamais nurodymais arba įjunkite ekrano meniu ir pasirinkite Power Control (Energijos valdymas) > Power Mode (Energijos vartojimo režimas) > Performance (Našumas).

IMPORTANTE: El monitor se comercializa en modo de Ahorro de energía. Para activar los puertos/conectores USB, las conexiones inalámbricas de carga y las funciones de suministro de energía

durante los modos de suspensión de baja alimentación debe cambiar al modo Rendimiento. Siga las instrucciones que aparecen en el primer encendido o abra el menú en pantalla y seleccione Control de energía > Modo de alimentación > Rendimiento para activar estas funciones.

MPORTANTE: O monitor é expedido no modo de Poupança de Energia. Para ativar o hub/portas USB, o carregamento sem fios e a alimentação USB durante o modo de suspensão de poupança de energia, deve mudar para o modo Desempenho. Siga as instruções apresentadas no ecrã que aparecem na primeira ligação, ou abra o menu OSD e selecione Controlo de energia > Modo de energia > Desempenho para ativar estas funções.

IPORTANTE: O monitor é enviado em Modo de Economia de Energia. Para ativar as portas/hub USB, o carregamento sem fio e o fornecimento de energia do USB durante o modo de suspensão, é preciso mudar para o modo Performance. Siga as instruções exibidas na tela ao ligar .<br>pela primeira vez ou abra o Menu na Tela (OSD) e selecione **Controle de** Energia > Opções de Energia > Performance para ativar essas funções.

IMPORTANT: Monitorul este livrat în modul Economisire energie. Pentru a activa hub-ul/porturile USB, încărcarea wireless şi alimentarea prin USB în timpul modului de repaus la nivel scăzut de energie, trebuie să comutaţi la modul Performanţă. Urmaţi instrucţiunile de pe ecran care se afişează la prima ponire sau deschideţi meniul OSD şi selectaţi Control al alimentării > Mod alimentare > Performantă pentru a activa aceste funcții.

IMPORTANT : Le moniteur passe en mode économie d'énergie. Pour activer le concentrateur/les ports USB, la charge sans fil et l'alimentation USB au cours des modes veille à faible consommation, vous devez passer en mode Performance. Suivez les instructions à l'écran qui apparaissent lors du premier démarrage ou ouvrez le menu OSD et sélectionnez Commande d'alimentation > Mode d'alimentation > Performance pour activer ces fonctions.

BNO: Monitor je dobavljen v načinu Power Saver (Varčevanje s porabo). Če želite omogočiti zvezdišče/vrata USB, brezžično polnjenje in napajanje prek vrat USB v stanju spanja z nizko porabo energije, morate preklopiti v način način Performance (Učinkovitost). Sledite navodilom na zaslonu, ki so prikazana ob prvem zagonu, ali odprite zaslonski meni in izberite Power Control (Nadzor porabe energije) > Power Mode (Napajalni način) > Performance (Učinkovitost) in omogočite te funkcije.

重要说明:显示器在出厂装运时为"省电"模式。要在低功耗的睡 眠模式下启用 USB 集线器/端口、无线充电和 USB 功率输送功能, 您必须切换到"性能"模式。按照开机时屏幕上显示的说明操作, 或打开 OSD 菜单,然后选择**电源控制 > 电源模式 > 性能**以启用上 述功能。

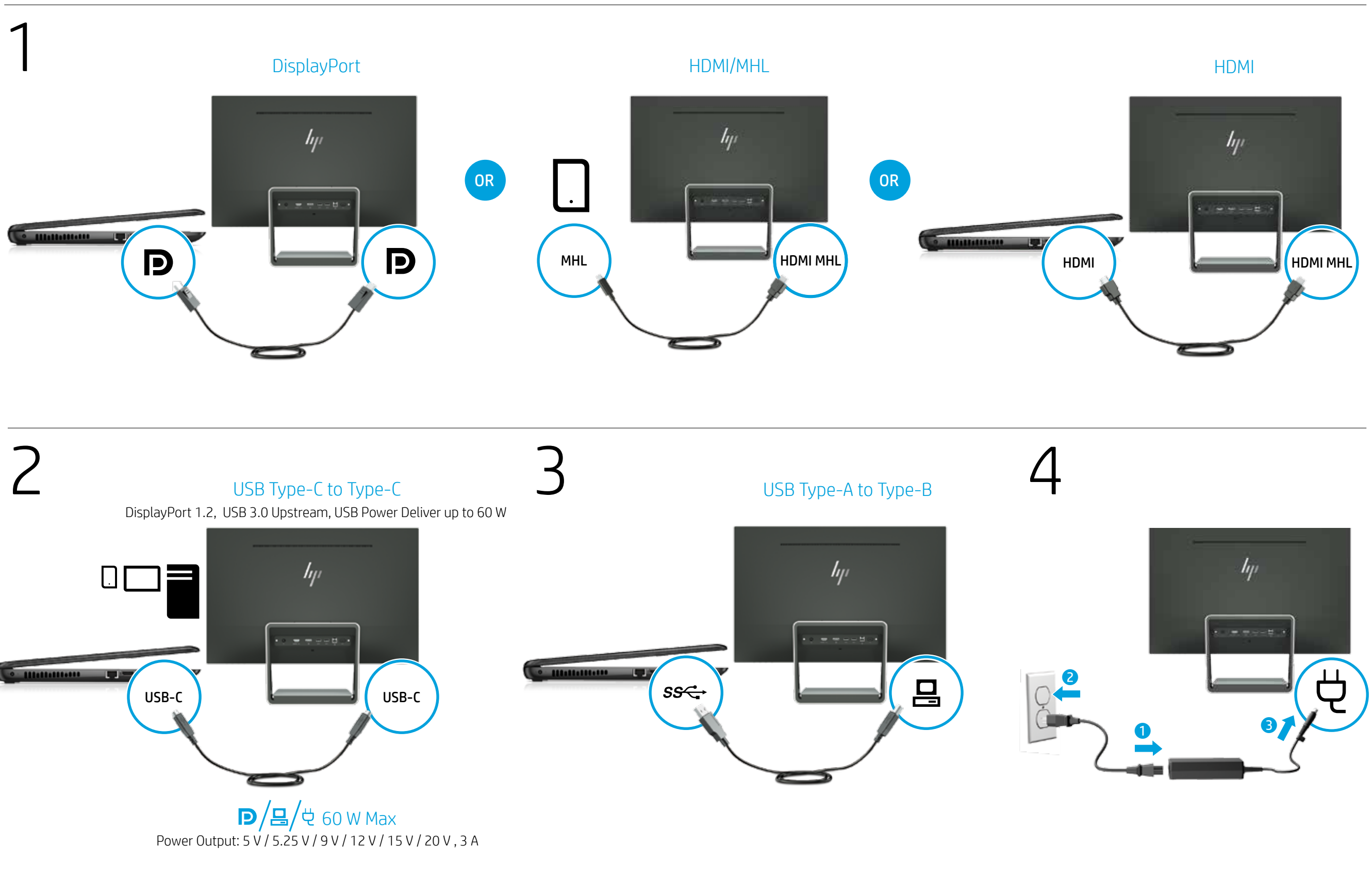

BELANGRIJK: De monitor wordt geleverd in de stand voor energiebesparing. Om de USB-hub/-poorten, het draadloos opladen en de USB-voeding in te schakelen tijdens de slaapstand met een minimaal energieverbruik, moet u overschakelen naar de prestatiemodus. Volg de instructies op het scherm die bij de eerste opstart worden weergegeven of open het schermmenu en selecteer Voedingsbeheer > Energiemodus > Prestaties om deze functies uit te schakelen. VIKTIG: Skjermen sender i strømsparingsmodus. Du kan aktivere USBhub/porter, trådløs lading og levering av USB-strømfunksjoner under modusen for dvale og med lavt strømforbruk ved å bytte til modusen Ytelse. Følg instruksjonene på skjermen som vises første gang du slår på strømmen, eller åpne OSD-menyen og velg Strømkontroll > Strømmodus > Ytelse for å aktivere disse funksjonene.

WAŻNE: Monitor ma włączony fabrycznie tryb Power Saver (Oszczędzanie energii). Aby włączyć koncentrator/porty USB, funkcję ładowania bezprzewodowego oraz dostarczania zasilania przez port USB w trybie uśpienia z niskim poborem energii należy zmienić ten tryb na tryb Performance (Wydajność). Postępuj zgodnie z instrukcjami wyświetlanymi na ekranie po pierwszym włączeniu monitora lub wybierz w menu ekranowym opcje Power Control (Sterowanie zasilaniem) > Power Mode (Tryb zasilania) > Performance (Wydajność), aby włączyć wszystkie te funkcje.

ВАЖНО! В время транспортировки монитор находится в режиме Power Saver (Экономия энергии). Чтобы включить концентратор/ порты USB, беспроводную зарядку и функцию передачи питания в режиме сна при пониженном энергопотреблении, переключитесь в экранном меню в режим Performance (Высокая производительность). Чтобы включить эти функции, следуйте инструкциям на экране, которые появляются при первом включении питания, или откройте экранное меню и выберите пункт Power Control (Управление питанием) > Power Mode (Режим питания) > Performance (Высокая производительность).

TÄRKEÄÄ: Näyttö on toimitushetkellä virransäästötilassa. Voit ottaa käyttöön USB-keskittimen/-portit, langattoman lataamisen ja virransyötön USB:n kautta alhaisen virran lepotilan aikana vaihtamalla Käyttö-tilaan. Toimi ensimmäisen käynnistyksen yhteydessä näyttöön tulevien ohjeiden mukaan tai avaa kuvaruutunäyttö ja valitse Power Control (Virranhallinta) > Power Mode (Virtatila) > Performance (Käyttö) ja ota nämä toiminnot käyttöön.

VIKTIGT: Bildskärmen levereras i energisparläge. För att aktivera USBhubben/-portarna, trådlös laddning och USB-strömförsörjning under viloläget måste du växla till prestandaläge. Följ instruktionerna på skärmen som visas första gången du startar eller öppna skärmmenyn och välj Power Control (Strömkontroll) > Power Mode (Energiläge) > Performance (Prestanda) för att aktivera dessa funktioner.

ÖNEMLİ: Monitör, Güç Tasarrufu modunda sevk edilir. Düşük güç uyku modunda USB hub/bağlantı noktaları, kablosuz şarj ve USB güç iletimi islevlerini etkinleştirmek için Performans moduna geçiş yapmalısınız. Bu işlevleri etkinleştirmek için ilk açılışta ekrandaki yönergeleri izleyin veya OSD menüsünü açın ve Güç Denetimi > Güç Modu > Performans ögelerini seçin.

УВАГА! У моніторі на заводі встановлено режим Экономия энергии (Економія енергії). Для того щоб зробити можливою роботу концентратора/портів USB, безпроводового заряджання та подачу живлення по USB у режимі сну з низьким споживанням енергії, необхідно перемкнути пристрій у режим Высокая производительность (Продуктивність). Дотримуйтесь вказівок на екрані, які з'являються при першому ввімкненні, або відкрийте екранне меню та виберіть у ньому пункт Управление питанием (Керування живленням) > Режим питания (Режим живлення) > Высокая производительность (Продуктивність), щоб увімкнути ці функції.

モニターは出荷時に[省電力]モードに設定されています。 電力消費が少ないスリープ モードの間もUSBハブ/ポート、無線 充電、およびUSB電源供給を有効にしておくには、[パフォーマ ンス]モードに切り替える必要があります。これらの機能を有効 にするには、初めて電源を入れたときに表示される画面の説明 に沿って操作するか、またはオンスクリーンディスプレイ (OSD) メニューを表示して【電力コントロール】→【電源モード】→【パ フォーマンス】の順に選択します。

중요: 모니터가 절전 모드입니다. 저전력 절전 모드일 때 USB 허브/ 포트, 무선 충전 및 USB 전원 제공 기능을 활성화하려면 성능 모드로 전환해야 합니다. 처음 전원을 켰을 때 나타나는 화면의 설명에 따라, 또는 OSD 메뉴를 열고 **전원 컨트롤 > 전원 모드 > 성능**을 선택하여 이 기능을 활성화하십시오.

重要事項:螢幕以「省電模式」運送。若要在「低功率睡眠」模式 下啟用 USB 集線器/連接埠、無線充電,以及 USB 供電功能,您必 須切換為「效能」模式。依照第一次開機時畫面上的指示繼續執 行,或開啟 OSD 功能表,然後選取**電源控制 > 電源模式 > 效能**, 以啟用這些功能。

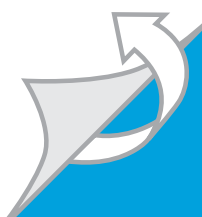

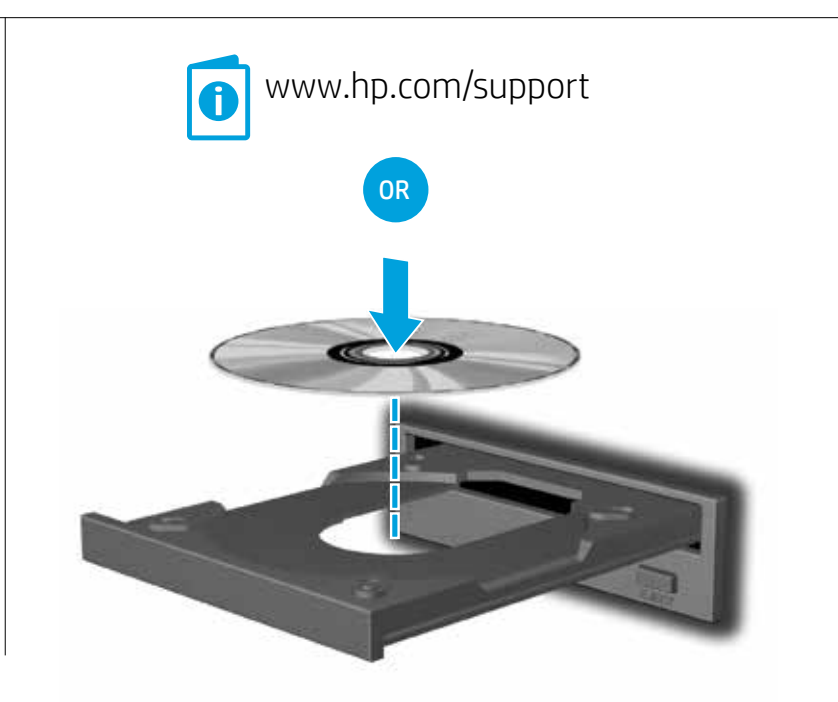

© Copyright 2016 HP Development Company, L.P.

The information contained herein is subject to change without notice. HP shall not be liable for technical or editorial edits or omissions contained herein. Third Edition: October 2016

Printed in xxxxx

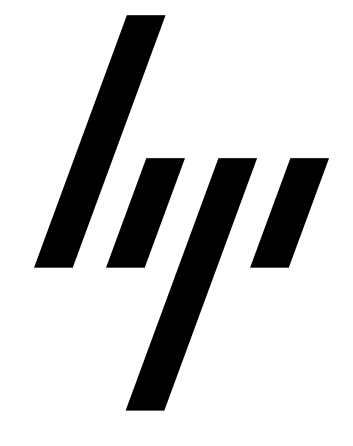

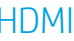

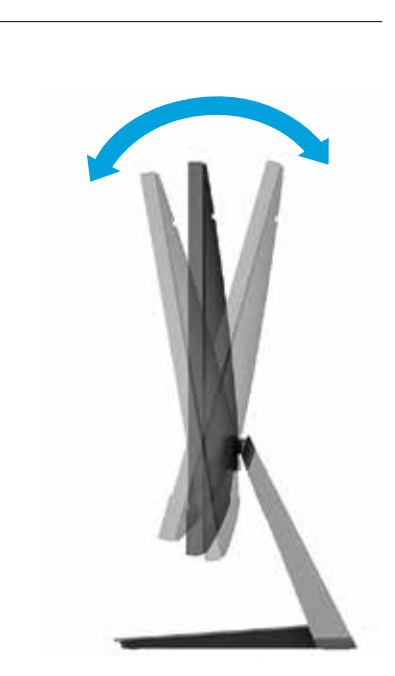

# Dansk

ADVARSEL: For at mindske risikoen for elektrisk stød eller beskadigelse af udstyret:

• Fjern ikke netledningens jordforbindelse. Jordforbindelsesstikket har en vigtig sikkerhedsmæssig funktion.

• Strømledningen skal tilkobles en lettilgængelig stikkontakt med jordforbindelse.

• Sluk for strømmen til skærmen ved at trække netledningen ud af stikkontakten.

Oplysninger om opsætning, drivere, software og bemærkninger om lovgivning, sikkerhed og miljø kan findes på cd'en/dvd'en.

Den begrænsede HP-garanti er vedlagt produktet og/eller findes på en cd eller dvd, der medfølger i æsken. I nogle lande eller regioner leverer HP en trykt garanti i æsken. For lande eller regioner, hvor garantien ikke leveres i trykt format, kan du kontakte http://www.hp.com/go/orderdocuments for at anmode om et eksemplar. For produkter købt i Stillehavsområdet, kan du skrive til HP på POD, P.O. Box 161, Kitchener Road Post Office, Singapore 912006. Inkluder dit produktnavn og dit navn, telefonnummer og postadresse.

VORSICHT: So verringern Sie die Gefahr von Stromschlägen und Geräteschäden:

hre HP Herstellergarantie finden Sie zusammen mit Ihrem Produkt und/oder auf der CD/DVD im Versandkarton. In einigen Ländern oder Regionen ist möglicherweise eine gedruckte Garantie im Versandkarton enthalten. In Ländern oder Regionen, in denen die Garantie nicht in gedruckter Form angeboten wird, können Sie eine Kopie unter www.hp.com/go/orderdocuments anfordern. Bezüglich Produkten, die im Bereich Asien-Pazifik gekauft wurden, können Sie sich an HP unter POD, P.O. Box 161, Kitchener Road Post Office, Singapore 912006 wenden. Geben Sie den Produktnamen sowie Ihren Namen, Ihre Telefonnummer und Ihre Postanschrift an.

• Der Erdungsleiter des Netzkabels darf unter keinen Umständen deaktiviert werden. Der Erdungsleiter erfüllt eine wichtige

Sicherheitsfunktion. • Schließen Sie das Netzkabel an eine geerdete Steckdose an, die

jederzeit frei zugänglich ist. • Trennen Sie die Stromversorgung zum Monitor, indem Sie das

Netzkabel von der Steckdose abziehen. Auf der CD/DVD finden Sie Infos zur Installation, zu Treibern, Software

sowie Zulassungs- und Sicherheitsbestimmungen und Umwelthinweisen.

#### Español

ADVERTENCIA: Para reducir el riesgo de descarga eléctrica o daños al equipo: • No deshabilite el enchufe de conexión a tierra del cable de

alimentación. El enchufe de conexión a tierra es una medida de seguridad muy importante.

• Conecte el cable de alimentación a una toma eléctrica con conexión a tierra a la que pueda acceder fácilmente en todo momento. • Desconecte la alimentación del monitor desenchufando el cable de

alimentación del tomacorriente. El CD/DVD incluye las instrucciones de instalación, controladores, software y los avisos de cumplimiento normativo, seguridad y

medio ambiente.

Puede encontrar la Garantía limitada HP en su producto y/o en el CD o DVD que viene en la caja. En algunos países o regiones, HP puede ofrecer una garantía impresa dentro de la caja. En países o regiones donde la garantía no se suministra en formato impreso, puede solicitar una copia en la página http://www.hp.com/go/orderdocuments. Para productos comprados en la región Asia-Pacífico, puede escribir a HP a la dirección POD, P.O. Box 161, Kitchener Road Post Office, Singapore 912006. Incluya el nombre del producto y su nombre, número de teléfono y dirección postal.

• صِل سلك الطاقة بمأخذ مؤرض (أرضي) يسهل الوصول إليه طوال الوقت. افصل الطاقة عن الشاشة عن طريق فصل سلك الطاقة عن مأخذ التيار الكهربائي.

يمكنك االطالع على الضمان المحدود منHP المرفق مع المنتج و/أو في القرص المضغوط أو قرص DVD الموجود في عبوة الجهاز. √ قد توفرHP نسخة مطبوعة من الضمان في بعض البلدان أو المناطق داخل صندوق الجهاز. وفي بعض البلدان أو المناطق التي لا يتم فيها توفير نسخة مطبوعة من الضمان، يمكنك طلب نسخة مطبوعة عبر http://www.hp.com/go/orderdocuments . بخصوص المنتجات التي يتم شراؤها في منطقة آسيا المطلة على المحيط الهادئ، يمكنك مراسلةHP .POD, P.O. Box 161, Kitchener Road Post Office, Singapore 912006 على يرجى الإشارة إلى اسم المنتج واسمك ورقم الهاتف وعنوان البريد.

# Deutsch العربية

PERINGATAN: Untuk mengurangi risiko sengatan listrik atau kerusakan perangkat: • Jangan menonaktifkan pengardean konektor daya. Konektor

> Este producto es una pantalla de ordenador con una fuente de alimentación interna o un adaptador de CA externo. El póster de configuración impreso identifica los componentes de hardware de su pantalla. Dependiendo de su modelo de pantalla, los productos tienen una clasificación de potencia de 100-240 V CA, 200-240 V CA o 100-127/200-240 V CA, 50-60 Hz o 50/60 Hz, 1,5 A, 3 A, 4 A, 5,5 A, 6 A o 8 A. El adaptador de CA tiene una clasificación de 100-240 V CA, 50-60 Hz o 50/60 Hz, 0,5 A, 0,6 A, 0,8 A, 1 A, 1,2 A, 1,4 A, 1,5 A, 1,6 A, 1,7 A, 2 A, 2,2 A, 2,25 A, 2,4 A, 2,5 A, 2,7 A, 2,9 A o 4 A. Para acceder a la guía del usuario más reciente, vaya a http://www.hp.com/support y seleccione su país. Seleccione Controladores y descargas y luego siga las instrucciones que aparecen

en pantalla.

# Ελληνικά

ΠΡΟΕΙΔ/ΣΗ: Για να μειώσετε τον κίνδυνο ηλεκτροπληξίας ή

ПРЕДУПРЕЖДЕНИЕ: За да намалите риска от токов удар или  $\sum$  предупреда на оборудването:

> καταστροφής του εξοπλισμού σας: • Μην απενεργοποιείτε το βύσμα γείωσης του καλωδίου τροφοδοσίας. Το βύσμα γείωσης αποτελεί σημαντικό χαρακτηριστικό ασφαλείας. • Συνδέστε το καλώδιο τροφοδοσίας σε μια γειωμένη πρίζα που είναι εύκολα προσβάσιμη ανά πάσα στιγμή.

• Διακόψτε την τροφοδοσία της οθόνης αποσυνδέοντας το καλώδιο τροφοδοσίας από την πρίζα ρεύματος.

Ανατρέξτε στο CD/DVD για οδηγίες ρύθμισης, προγράμματα οδήγησης, λογισμικό και σημειώσεις κανονισμών, ασφάλειας και περιβάλλοντος.

Μπορείτε να βρείτε την Περιορισμένη εγγύηση ΗΡ στο προϊόν σας ή/και στο CD ή DVD που παρέχεται στη συσκευασία. Σε ορισμένες χώρες ή περιοχές, η HP ενδέχεται να παράσχει την εγγύηση σε έντυπη μορφή μέσα στη συσκευασία. Στις χώρες ή περιοχές όπου η εγγύηση δεν παρέχεται σε έντυπη μορφή, μπορείτε να ζητήσετε ένα έντυπο αντίγραφο από τη διεύθυνση http://www.hp.com/go/orderdocuments. Για τα προϊόντα που αγοράστηκαν σε Ασία-Ειρηνικό, μπορείτε να στείλετε επιστολή στην HP, στη διεύθυνση POD, P.O. Box 161, Kitchener Road Post Office, Singapore 912006. Συμπεριλάβετε το όνομα του προϊόντος και το όνομα, το τηλέφωνο και την ταχυδρομική διεύθυνσή σας.

AVERTISSEMENT : Afin d'éviter tout risque d'électrocution ou de détérioration de l'équipement :

WARNING: To reduce the risk of electric shock or damage to your equipment: • Do not disable the power cord grounding plug. The grounding plug is

an important safety feature. • Plug the power cord in a grounded (earthed) outlet that is easily accessible at all times.

• Disconnect power from the monitor by unplugging the power cord from the electrical outlet.

Refer to the CD/DVD for setup, drivers, software and regulatory, safety and environmental notices.

> $\Box$  Vous trouverez la garantie limitée HP avec votre produit et/ou Sur le CD ou DVD fourni dans la boîte. Dans certains pays ou<br>Le sur le CD ou DVD fourni dans la boîte. Dans certains pays ou<br>Consumer in internation imprimée de la gara certaines régions, HP peut fournir une version imprimée de la garantie avec le produit. Dans les pays ou régions où la garantie n'est pas fournie au format imprimé, vous pouvez demander une copie à l'adresse http://www.hp.com/go/orderdocuments. Pour les produits achetés en Asie-Pacifique, vous pouvez écrire à HP à l'adresse suivante : POD, P.O. Box 161, Kitchener Road Post Office, Singapore 912006. Veuillez inclure le nom de votre produit, votre nom, votre numéro de téléphone et votre adresse postale.

You can find your HP Limited Warranty located with your product and/ or on the CD or DVD provided in the box. In some countries or regions, HP may provide a printed warranty in the box. For countries or regions where the warranty is not provided in printed format, you can request a copy from http://www.hp.com/go/orderdocuments. For products purchased in Asia Pacific, you can write to HP at POD, P.O. Box 161, Kitchener Road Post Office, Singapore 912006. Include your product name, and your name, phone number, and postal address.

#### **تحذير:** للحد من مخاطر التعرض لصدمة كهربائية أو حدوث تلف بالجهاز:

 تجنب تعطيل قابس تأريض سلك الطاقة. فقابس التأريض من الميزات الهامة لضمان السالمة.

> АБАЙЛАҢЫЗ: Электр тогының соғу немесе жабдықты **АБАИЛАҢЫЗ, УЛЕКТР ТЕЛ**<br>Зақымдау қаупін азайту үшін:

راجع القرص المضغوط للتعرف على اإلعداد، وبرامج التشغيل، والبرامج واللوائح التنظيمية، وإشعارات السالمة واإلشعارات البيئية.

# Bahasa Indonesia

pengardean merupakan alat pengaman yang penting.

• Colokkan steker listrik ke stopkontak yang diarde (dibumikan) dan mudah diakses setiap saat.

• Putuskan daya listrik dari monitor dengan mencabut steker listrik dari stopkontak listrik.

Baca petunjuk dalam CD/DVD tentang konfigurasi, driver, perangkat lunak serta informasi peraturan, keselamatan, dan lingkungan.

Anda dapat menemukan Jaminan Terbatas HP bersama produk Anda dan/atau di CD atau DVD yang disertakan di dalam kemasan. Di beberapa negara atau wilayah, HP mungkin menyediakan jaminan dalam format cetak di dalam kotak kemasan. Untuk negara atau kawasan yang tidak menyediakan jaminan dalam format cetak, Anda dapat meminta salinan melalui http://www.hp.com/go/orderdocuments. Untuk produk-produk yang dibeli di Asia Pasifik, Anda dapat menulis ke HP di POD, P.O. Box 161, Kitchener Road Post Office, Singapore 912006. Sertakan nama produk, dan nama, nomor, serta alamat Anda.

## Български

- Не изключвайте заземяващия щепсел на захранващия кабел. Заземяващият щепсел е важно предпазно средство. • Включвайте захранващия кабел в заземен контакт, който е лесно
- достъпен по всяко време. • Изключвайте монитора от електрозахранването чрез изваждане на

захранващия кабел от електрическия контакт. Прегледайте CD/DVD диска относно инструкции за настройка,

драйвери, софтуер и декларации за нормативните разпоредби, безопасността и околната среда.

Можете да откриете своята ограничена гаранция на HP, предоставена с вашия продукт, и/или в CD или DVD диска, предоставен в кутията. Възможно е в някои държави или региони HP да предоставя отпечатана гаранция в кутията. В държави или региони, ия, може да напр заявка за копие на адрес http://www.hp.com/go/orderdocuments. За продукти, закупени в Азиатско-тихоокеанския регион, можете да пишете на HP на адрес POD, P.O. Box 161, Kitchener Road Post Office, Singapore 912006. Посочете името на продукта, своето име, телефонен номер и пощенски адрес.

# Cesky

VAROVÁNÍ: Pro snížení rizika úrazu elektrickým proudem nebo poškození zařízení: • Neodpojujte zemnicí kolík napájecího kabelu. Zemnicí kolík plní

- důležitou bezpečnostní funkci. • Napájecí kabel zapojte do uzemněné zásuvky, která je za každé
- situace snadno dostupná • Napájení monitoru odpojte vytažením napájecího kabelu z
- elektrické zásuvky. Instalace, ovladače, software, bezpečnostní informace, směrnice a

poznámky o životním prostředí naleznete na disku CD/DVD.

Omezenou záruku společnosti HP platnou pro tento výrobek 圖 naleznete u svého produktu nebo na dodaném disku CD či DVD. V některých zemích nebo oblastech může společnost HP spolu s balením poskytovat záruku v tištěné formě. V zemích nebo oblastech, v nichž se záruka nedodává v tištěném formátu, si lze tištěnou kopii vyžádat na adrese http://www.hp.com/go/orderdocuments. V případě produktů zakoupených v Asii a Tichomoří můžete napsat na adresu HP, POD, P.O. Box 161, Kitchener Road Post Office, Singapore 912006. Uveďte název produktu a své jméno, telefonní číslo a poštovní adresu.

#### Français

împământare reprezintă o caracteristică de siguranţă importantă. • Introduceți cablul de alimentare într-o priză de perete legată la masă

- Ne désactivez pas la prise de terre du cordon d'alimentation. La prise de terre est un élément de sécurité essentiel.
- Branchez le cordon d'alimentation sur une prise secteur avec conducteur de terre facilement accessible.
- Coupez l'alimentation du moniteur en débranchant le cordon d'alimentation de la prise secteur.

(împământată) care este usor accesibilă în permanență. • Decuplaţi monitorul de la sursa de alimentare prin deconectarea

cablului de alimentare de la priza electrică. Consultați CD-ul sau DVD-ul pentru configurare, drivere, software și

Reportez-vous au CD/DVD pour obtenir les instructions d'installation, les pilotes, les logiciels et les avertissements concernant la réglementation, la sécurité et l'environnement.

> • Не отсоелиняйте заземляющий контакт вилки шнура питания. Заземление очень важно для обеспечения безопасной эксплуатации.

#### **Производитель и дата производства HP** Inc.

# Italiano

#### AVVERTENZA: per ridurre il rischio di scosse elettriche o danni

pec: 1501 Page Mill Road, Palo Alto, California 94304, U.S. Дата производства зашифрована в 10-значном серийном номере, расположенном на наклейке со служебной информацией изделия. 4-я, 5-я и 6-я цифры обозначают год и неделю производства. 4-я цифра обозначает год, например «3» обозначает, что изделие произведено в «2013» году. 5-я и 6-я цифры обозначают номер недели в году производства, например «12» обозначает «12-ю» неделю.

all'apparecchiatura: • Non escludere il contatto di messa a terra del cavo di alimentazione, in quanto svolge un'importante funzione di sicurezza. • Collegare il cavo di alimentazione ad una presa di corrente (provvista del terminale di messa a terra) facilmente accessibile in ogni momento.

• Scollegare l'alimentazione dal monitor scollegando cavo di alimentazione dalla presa elettrica.

Per informazioni su installazione, driver, software e Normative e avvisi di sicurezza e ambientali, fare riferimento al CD/DVD incluso.

La Garanzia limitata HP si trova nel prodotto in uso e/o nel CD/DVD inserito nella confezione. In alcuni paesi o regioni, HP può fornire una garanzia cartacea all'interno della confezione. Nei paesi o nelle regioni in cui la garanzia non è fornita in formato cartaceo, è possibile richiederne una copia stampata visitando la pagina http://www.hp.com/go/orderdocuments. Per i prodotti acquistati nella regione Asia Pacifico, è possibile scrivere al seguente recapito HP: POD, P.O. Box 161, Kitchener Road Post Office, Singapore 912006. Includere nome del prodotto, nome e cognome, numero di telefono e indirizzo postale.

> Omejeno garancijo HP za svoj izdelek najdete priloženo izdelku in/ali na disku CD ali DVD, priloženem v škatli. V nekaterih državah ali regijah je v škatli lahko priložena omejena garancija HP v tiskani obliki. V državah ali regijah, v katerih garancija ni priložena v tiskani obliki, jo lahko zahtevate na strani http://www.hp.com/go/orderdocuments. Za izdelke, kupljene v Tihomorski Aziji, lahko pišete HP-ju na naslov POD, P.O. Box 161, Kitchener Road Post Office, Singapore 912006. Vključite ime izdelka, svoje ime, telefonsko številko in poštni naslov.

## Қазақша

- Қуат сымының жерге тұйықтау ашасын ажыратпаңыз. Жерге тұйықтау ашасы - өте маңызды қауіпсіздік бөлшегі.
- Қуат сымын үнемі қол жетімді болатын, жерге тұйықталған розеткаға жалғаңыз.
- Қуат сымын розеткадан суыру арқылы мониторды қуат көзінен ажыратыңыз.

Орнату үшін ықшам дискіні, драйверлерді, бағдарламалық құралды, қауіпсіздік және қоршаған ортаға қатысты ережелерді қараңыз.

#### Өндіруші жəне өндіру мерзімі HP Inc.

Мекенжайы: 1501 Page Mill Road, Palo Alto, California 94304, U.S. Өнімнің жасалу мерзімін табу үшін өнімнің қызмет көрсету жапсырмасындағы 10 таңбадан тұратын сериялық нөмірін қараңыз. 4-ші, 5-ші жəне 6-шы сандар өнімнің жасалған жылы мен аптасын көрсетеді. 4-ші сан жылын көрсетеді, мысалы «3» саны «2013» дегенді білдіреді. 5-ші жəне 6-шы сандары берілген жылдың қай аптасында жасалғанын көрсетеді, мысалы, «12» саны «12-ші» апта дегенді білдіреді.

Du hittar HP:s begränsade garanti tillsammans med produkten och/eller på CD-/DVD-skivan som följer i förpackningen. I vissa länder eller regioner kan HP skicka med en tryckt garanti i lådan. I vissa länder eller regioner där garantin inte följer med i tryckt format kan du beställa en kopia från http://www.hp.com/go/orderdocuments. Gällande produkter som köpts i Asien och Stillahavsområdet kan du skriva till HP på POD, P.O. Box 161, Kitchener Road Post Office, Singapore 912006. Uppge produktens namn, ditt namn, telefonnummer och postadress.

#### Жергілікті өкілдіктері:

Ресей: ЗАО «Хьюлетт-Паккард A.O.», Ресей Федерациясы, 125171, Мәскеу, Ленинград шоссесі, 16A блок 3, Телефон/факс: +7 495 797 35 00

Қазақстан: «ЭйчПи Глобал Трэйдинг Би.Ви.» компаниясынын Қазақстандағы филиалы, Қазақстан Республикасы, 050040, Алматы к., Бостандык ауданы, Әл-Фараби даңғылы, 77/7, Телефон/факс: +7 727 355 35 52

Өніміңіздің қасындағы және/немесе қораптағы CD не DVD дарының және орналасқан HP шектеулі кепілдігін таба аласыз.<br>Эде дисктерінде орналасқан HP шектеулі кепілдігін таба аласыз. Кейбір елдерде немесе аймақтарда НР компаниясы басылған кепілдігін қорапта ұсынады. Кепілдік басып шығарылған пішімде берілмеген елдерде немесе аймақтарда көшірмесін http://www.hp.com/go/orderdocuments торабында сұрауға болады. Азиялық Тыныс мұхит аймағында сатып алынған өнімдер үшін HP компаниясының мына мекенжайына хат жазуға болады: POD, P.O. Box 161, Kitchener Road Post Office, Singapore 912006. Өнім атауы мен атыңызды, телефон нөмірін және пошталық мекенжайыңызды жазуды ұмытпаңыз.

#### Lietuviškai

#### ĮSPĖJIMAS. Kad išvengtumėte elektros smūgio ir

nesugadintumėte įrangos: • Būtinai naudokite maitinimo laido įžeminimo kontaktą. Įžeminimo kontaktas yra svarbus saugos elementas.

• Maitinimo laidą junkite į visada lengvai pasiekiamą ir įžemintą elektros lizdą.

• Kai išjungiate monitorių, ištraukite jo maitinimo laidą iš elektros lizdo. Informacijos apie sąranką, programinę įrangą, saugos ir aplinkosaugos pranešimus rasite CD ir (arba) DVD diskuose.

HP ribotąją garantiją rasite pridėtą prie gaminio ir (arba) dėžėje esančiame CD ar DVD diske. Kai kuriose šalyse arba regionuose spausdintą garantijos versiją HP gali pateikti dėžėje. Šalyse arba regionuose, kuriuose spausdinta garantija neteikiama, ją galite užsisakyti apsilankę tinklalapyje http://www.hp.com/go/orderdocuments. Jei gaminį įsigijote Azijos ir Ramiojo vandenyno regione, rašykite HP adresu POD, P.O. Box 161, Kitchener Road Post Office, Singapore 912006. Nurodykite gaminio pavadinimą, savo vardą ir pavardę, telefono numerį ir pašto adresą.

**一** HP 제한 보증서는 제품 및/또는 제품 상자에 들어있는 CD나 DVD에서 확인할 수 있습니다. 일부 국가 또는 지역의 경우 HP의 보증서 인쇄본이 상자에 함께 제공될 수 있습니다. 보증서가 인쇄본 형태로 제공되지 않는 국가 또는 지역의 경우 http://www.hp.com/go/orderdocuments에서 인쇄본을 요청하거나 다음의 주소로 문의하십시오. 아시아 태평양 지역에서 구매한 제품의 경우 다음 HP 주소로 서신을 보내주십시오. POD, P.O. Box 161, Kitchener Road Post Office, Singapore 912006. 제품명, 성명, 전화번호, 우편 주소를 포함해 주십시오.

# Nederlands

WAARSCHUWING: U beperkt het risico op elektrische schokken of **SCHARS LITTURING.** O DEPERTIES VOLGT:<br>Schade aan de apparatuur als volgt: • Gebruik altijd een geaarde netsnoerstekker. De geaarde stekker is een

> • 若要中斷顯示器電源, 這從電源插座拔除電源線。 如需安裝程式、驅動程式、軟體及法規、安全與環保聲明,請參考 CD/DVD 內容。

您可以在產品與/或包裝盒中隨附的 CD/DVD 中找到 《HP 有限保固》。在某些國家或地區,HP 會在包裝盒中 提供書面保固。在未提供書面格式的國家或地區,您可以至 http://www.hp.com/go/orderdocuments. 索取副本。對於在亞太 地區購買的產品,您可以寫信 至 HP,地址為 POD, P.O. Box 161, Kitchener Road Post Office, Singapore 912006。來信請包含您的 産品名稱、姓名、電話號碼和郵寄地址。

- belangrijke veiligheidsvoorziening. • Steek het netsnoer in een geaard stopcontact dat altijd gemakkelijk
- te bereiken is. • Als u de stroomtoevoer naar de monitor geheel wilt uitschakelen, haalt
- u de stekker van het netsnoer uit het stopcontact. Raadpleeg de CD/DVD voor de installatie, stuurprogramma's, software en kennisgevingen met betrekking tot voorschriften, veiligheid en milieu.

U kunt de aan u verleende HP beperkte garantie vinden bij uw product en/of op de cd of dvd die werd meegeleverd in de doos. In sommige landen of regio's wordt door HP een gedrukte versie van de garantie meegeleverd in de doos. Voor sommige landen of regio's waar de garantie niet in gedrukte vorm wordt meegeleverd, kunt u een gedrukte versie aanvragen op http://www.hp.com/go/orderdocuments. Als u het product in Azië en het Pacifisch gebied hebt gekocht, kunt u HP aanschrijven op: POD, P.O. Box 161, Kitchener Road Post Office, Singapore 912006. Vermeld de productnaam en uw naam, telefoonnummer en postadres.

## Norsk

ADVARSEL: Slik reduserer du faren for elektrisk støt eller

skade på utstyret:

• Ikke deaktiver jordingen i strømledningen. Jordingspluggen er

en viktig sikkerhetsfunksjon.

• Koble til strømkabelen i et jordet uttak som er lett tilgjengelig

til enhver tid.

• Koble fra strømmen til skjermen ved å trekke ut støpselet

fra stikkontakten.

Se CD/DVD-en for informasjon om oppsett, drivere, programvare og

merknader angående reguleringer, sikkerhet og miljø.

Du finner HPs begrensede garanti sammen med produktet, og/eller på CD-en eller DVD-en som følger med i esken. I noen land eller regioner følger det med en trykt kopi av HPs begrensede garanti i esken. I land eller regioner hvor garantien ikke ligger ved i trykt format, kan du be om å få et trykt eksemplar fra http://www.hp.com/go/orderdocuments. For produkter som er kjøpt i Stillehavs-Asia, kan du skrive til HP på POD, P.O. Box 161, Kitchener Road Post Office, Singapore 912006. Legg ved navn på produktet, og ditt navn, telefonnummer og postadresse.

Polski

OSTRZEŻENIE: Aby zmniejszyć ryzyko porażenia prądem

elektrycznym lub uszkodzenia sprzętu:

• Nie należy używać wtyczki kabla zasilającego pozbawionej uziemienia. Połączenie uziemiające pełni bardzo ważną funkcję zabezpieczającą. • Przewód zasilania należy zawsze podłączać do uziemionego gniazdka

elektrycznego, które będzie cały czas łatwo dostępne. • Aby odłączyć monitor od zasilania, należy wyjąć wtyczkę kabla

zasilającego z gniazdka sieci elektrycznej.

Instalator, sterowniki, oprogramowanie oraz uwagi prawne, dotyczące bezpieczeństwa i ochrony środowiska zamieszczono na dysku CD/DVD. Ograniczoną gwarancję HP można znaleźć w produkcie i/lub na płycie CD/DVD dołączonej do opakowania. W niektórych krajach lub regionach HP może dostarczać gwarancję w wersji drukowanej w opakowaniu produktu. W krajach lub regionach, w których gwarancja nie jest dostarczana w postaci drukowanej, można zamówić jej kopię pod adresem http://www.hp.com/go/orderdocuments. W przypadku produktów zakupionych w regionie Azji i Pacyfiku można napisać do firmy HP na adres POD, P.O. Box 161, Kitchener Road Post Office, Singapore 912006. Należy podać nazwę produktu, swoje imię nazwisko,

numer telefonu i adres pocztowy.

Português

AVISO: Para reduzir o risco de choque elétrico ou danos

no equipamento:

• Não desative a ficha de ligação à terra do cabo de alimentação. A ficha de ligação à terra é uma característica de segurança importante. • Ligue o cabo de alimentação a uma tomada com ligação à terra que

seja facilmente acessível.

• Desligue a corrente do monitor retirando o cabo de alimentação da

u regiões onde a garantia não é fornecida no formato i

tomada elétrica.

Consulte o CD/DVD relativamente à configuração, controladores, software e avisos sobre regulamentação, segurança e proteção ambiental.  $\blacksquare$  A Garantia Limitada HP está disponível no seu produto e/ou no CD ou DVD fornecido na embalagem. Em alguns países ou regiões, a HP poderá fornecer uma garantia impressa na embalagem. Para os países

solicitar uma cópia impressa em http://www.hp.com/go/orderdocuments. Para os produtos adquiridos na região da Ásia-Pacífico, pode contactar a HP através da morada POD, P.O. Box 161, Kitchener Road Post Office, Singapore 912006. Includa o nome do produto e o seu nome, número de

telefone e morada.

Português (Brasil)

ADVERTÊNCIA: Para reduzir o risco de choque elétrico ou danos ao

seu equipamento:

• Não desative o plugue de aterramento do cabo de alimentação. O plugue de aterramento é um importante recurso de segurança. • Conecte o cabo de alimentação a uma tomada aterrada cujo acesso

seja sempre fácil.

• Para desligar a alimentação do monitor, desconecte o cabo de

alimentação da tomada elétrica.

Consulte o CD/DVD para obter informações sobre instalação, drivers, software e notificações regulamentares, de segurança e ambientais.

Você pode encontrar a sua Garantia Limitada HP junto do seu produto e/ou no CD/DVD fornecido na caixa. Em alguns países ou regiões, a HP pode fornecer uma versão impressa da garantia na caixa. Para países ou regiões onde a garantia não é fornecida em formato impresso, é possível solicitar uma cópia em http://www.hp.com/go/orderdocuments. Para produtos adquiridos na Ásia-Pacífico, escreva para a HP no endereço: POD, P.O. Box 161, Kitchener Road Post Office, Singapore 912006. Inclua o nome

do produto e o seu nome, telefone e endereço.

AVERTISMENT: Pentru a reduce riscul de electrocutare sau de **deteriorare a echipamentului:**<br>deteriorare a echipamentului: • Nu dezactivaţi fişa de împământare a cablului de alimentare. Fişa de

pentru notificări despre reglementări, siguranţă şi mediu.

Găsiţi Garanţia limitată HP pe produsul cumpărat sau pe CD-ul sau DVD-ul furnizat în cutie. În unele ţări sau regiuni, HP poate furniza în cutie o garanţie în format imprimat. Pentru unele ţări sau regiuni în care garanţia nu este furnizată în format imprimat, puteţi să solicitaţi o copie imprimată de la http://www.hp.com/go/orderdocuments. Pentru produsele cumpărate în Asia-Pacific, puteţi scrie companiei HP la adresa POD, P.O. Box 161, Kitchener Road Post Office, Singapore 912006. Includeţi denumirea produsului şi numele dvs., numărul de telefon şi adresa poştală.

#### Pyccкий

ОСТОРОЖНО! Чтобы снизить риск поражения электрическим током или повреждения оборудования, соблюдайте указанные ниже правила.

• Подсоединяйте шнур питания к заземленной электрической

розетке, расположенной в легкодоступном месте. • Для отключения питания монитора отсоедините кабель питания

от электрической розетки.

Руководство по установке, драйверы, программное обеспечение и примечания, касающиеся нормативных документов, безопасности для человека и окружающей среды, содержатся на компакт-диске.

#### **Местные представители:**

**Россия:** ЗАО «Хьюлетт-Паккард А.О.», Российская Федерация, 125171, г. Москва, Ленинградское шоссе, 16А, стр.3, Телефон/факс: +7 495 797 35 00

**Казахстан:** Филиал компании «ЭйчПи Глобал Трэйдинг Би.Ви.», Республика Казахстан, 050040, г. Алматы, Бостандыкский район, проспект Аль-Фараби, 77/7, Телефон/факс: +7 727 355 35 52

Ограниченная гарантия HP поставляется с вашим компьютером или в суренитель.<br>До и/или находится на компакт- или DVD-диске, вложенном в упаковку. В некоторых странах или регионах компания HP может вкладывать в упаковку с изделием печатный вариант гарантии. В странах или регионах, где гарантия в печатном формате не предоставляется, можно запросить ее на веб-сайте http://www.hp.com/go/orderdocuments. Если продукты приобретены в Азиатско-Тихоокеанском регионе, можно отправить запрос в компанию HP по адресу: POD, P.O. Box 161, Kitchener Road Post Office, Singapore 912006. Укажите наименование своего продукта, свое имя и фамилию, номер телефона и почтовый адрес.

# Slovenščina

OPOZORILO: Da bi zmanjšali nevarnost električnega udara

ali poškodbe svoje opreme: • Ne onemogočite ozemljitvenega vtiča na napajalnem kablu.

Ozemljeni vtič ima pomembno varnostno funkcijo.

• Napajalni kabel priključite v ozemljeno vtičnico, ki je vedno prosto dostopna.

• Napajanje monitorja prekinite tako, da iztaknete napajalni kabel iz zidne vtičnice.

Za nastavitev, gonilnike, programsko opremo ter upravna, varnostna in okoljevarstvena obvestila glejte CD/DVD.

## Suomi

VAARA: Voit pienentää sähköiskun tai laitteen vahingoittumisen riskiä toimimalla seuraavasti:

• Älä poista virtajohdon maadoituspistoketta käytöstä.

Maadoituspistoke on tärkeä turvallisuuden kannalta. • Kytke virtajohto maadoitettuun pistorasiaan, joka on aina

helposti käytettävissä.

• Katkaise virta näytöstä irrottamalla virtajohto pistorasiasta. CD/DVD:llä on asennusta, ajureita ja ohjelmistoja koskevia tietoja sekä säännöstenmukaisuutta, turvallisuutta ja ympäristöä

koskevia huomautuksia.

Löydät HP:n rajoitetun takuun tuotteelta ja/tai pakkauksessa olevalta CD- tai DVD-levyltä. Joissakin maissa tai joillakin alueilla HP voi toimittaa takuun tuotteen mukana myös painetussa muodossa. Jos takuuta ei omassa maassasi tai alueellasi toimiteta painettuna, voit pyytää painetun kopion osoitteesta http://www.hp.com/go/orderdocuments. Aasiasta ja Tyynenmeren alueelta ostettujen tuotteiden kohdalla voit kirjoittaa HP:lle osoitteeseen POD, P.O. Box 161, Kitchener Road Post Office, Singapore 912006. Sisällytä viestiin tuotenimi sekä oma nimesi, puhelinnumerosi ja osoitteesi.

# Svenska

VARNING: Så här minskar du risken för elektriska stötar och skada på utrustningen: • Ta inte bort strömkabelns jordningsstift. Jordningen fyller en viktig

säkerhetsfunktion. • Sätt in strömkabeln i ett jordat eluttag som alltid är lätt att komma åt. • Koppla från strömmen från bildskärmen genom att ta ut strömkabeln ur det elektriska vägguttaget.

Se dvd-skivan för installation, drivrutiner, programvara samt information om föreskrifter, säkerhet och miljö.

# Türkçe

UYARI: Elektrik çarpması veya ekipmanlarınızın hasar görme riskini azaltmak için:

• Güç kablosunun topraklama fişini devre dışı bırakmayın. Topraklama fişi önemli bir güvenlik özelliğidir. • Güç kablosunu, her zaman için kolay bir şekilde erişilebilen topraklı

bir prize takın. • Monitörün elektrik bağlantısını, güç kablosunu elektrik prizden

çekerek kesin.

Kurulum, sürücüler ve yazılımın yanı sıra yasal düzenleme, güvenlik ve çevre bildirimleri için CD/DVD'ye başvurun.

HP Sınırlı Garantisini, ürününüzün içinde ve/veya kutudan çıkan CD'nin veya DVD'nin içinde bulabilirsiniz. HP, bazı ülkelerde veya bölgelerde kutu içinde basılı bir garanti sağlayabilir. Garantinin basılı biçimde temin edilmediği ülkelerde veya bölgelerde, http://www.hp.com/ go/orderdocuments web sitesine giderek basılı kopya isteyebilirsiniz. Asya Pasifik bölgesinde satın alınan ürünler için POD, P.O. Box 161, Kitchener Road Post Office, Singapore 912006 adresinden HP'ye mektup gönderebilirsiniz. Ürününüzün adını, kendi adınızı, telefon numaranızı ve posta adresinizi belirtin.

## Українськa

УВАГА! Щоб зменшити ризик ураження електричним струмом або пошкодження обладнання, дотримуйтеся наведених нижче правил.

• Забороняється відключати контакт заземлення кабелю живлення. Контакт заземлення є важливою складовою системи безпеки. • Завжди підключайте кабель живлення до заземленої розетки,

розташованої в легкодоступному місці. • Відключайте живлення монітора, від'єднуючи кабель живлення

від електричної розетки.

Інструкції щодо налаштування, драйвери, програмне забезпечення та зауваження щодо дотримання законодавства, правил техніки безпеки та охорони довкілля містяться на компакт-/DVD-диску.

Обмежену гарантію HP можна знайти в посібнику до виробу та/або на компакт- або DVD-диску, що входить до комплекту постачання. До комплекту постачання виробу для деяких країн і регіонів входить друкований примірник обмеженої гарантії HP. У країнах або регіонах, де друкований примірник гарантії не постачається, можна подати запит на його отримання на веб-сторінці http://www.hp.com/go/orderdocuments. Якщо виріб придбано в Азійсько-Тихоокеанському регіоні, до компанії HP можна написати за адресою: HP, POD, P.O. Box 161, Kitchener Road Post Office, Singapore 912006. Вкажіть назву виробу, своє ім'я, номер телефону та поштову адресу.

Цей продукт – це дисплей комп'ютера із внутрішнім джерелом живлення чи зовнішнім адаптером змінного струму. У посібнику з налаштування наведено апаратні компоненти дисплея. Залежно від моделі дисплеї живляться від електромережі напругою 100-240 В змінного струму, 200-240 В змінного струму або 100-127/200-240 В змінного струму, частотою 50-60 Гц або 50/60 Гц та споживають струм 1,5 A, 3 A, 4 A, 5,5 A, 6 A або 8 A. Адаптер змінного струму видає напругу 100–240 В змінного струму частотою 50-60 Гц або 50/60 Гц та видає струм 0,5 A, 0,6 A, 0,8 A, 1 A, 1,2 A, 1,4 A, 1,5 A, 1,6 A, 1,7 A, 2 A, 2,2 A, 2,25 A, 2,4 A, 2,5 A, 2,7 A, 2,9 A або 4 A.

Останню версію посібника користувача див. на веб-сторінці http://www.hp.com/support після вибору своєї країни. Відкрийте розділ «Драйверы и материалы для загрузки» (Драйвери та матеріали для завантаження) та дотримуйтеся вказівок на екрані.

# 日本語

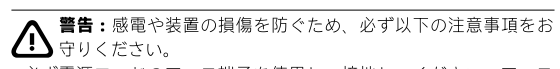

•必ず電源コードのアース端子を使用して接地してください。アース 端子は、製品を安全に使用するために欠かせないものです。 •電源コードは、製品の近くの手が届きやすい場所にあるアース (接地)

された電源コンセントに接続してください。 • モニターへの外部電源の供給を遮断するには、電源コードを電源コ ンセントから抜いてください。

設置方法、ドライバー、ソフトウェア、ならびに規定、安全および環 境に関する注意事項については、CDまたはDVDを参照してください。

ーー HP限定保証規定は、お使いの製品、または製品に付属のCDや<br>■■ HP限定保証規定は、お使いの製品、または製品に付属のCDや<br>■■ ◎ DVDに示されています。また、印刷物の保証規定が製品に付属し ている国や地域もあります。保証規定が印刷物として提供されていな い国または地域では、コピーを入手できます。http://www.hp.com/ go/orderdocuments/ でオンラインで申し込むか、アジア太平洋地域で 。<br>購入された製品につきましては、HP, POD, P.O. Box 161, Kitchener Road Post Office, Singapore 912006宛てに郵送でも申し込めます。その場合は、 お使いの製品名、およびお客様のお名前、お電話番号、ご住所をご明 記ください。

# 한국어

경고: 감전 또는 사용 중인 장비로부터 손상 위험을 줄이려면

다음과 같이 하십시오. • 전원 코드 접지 플러그를 반드시 사용하십시오. 접지 플러그는

중요한 안전 장치입니다. • 전원 코드는 항상 쉽게 액세스할 수 있는 접지된 콘센트에 꽂으십

시오. • 전기 콘센트에서 전원 코드를 뽑아 모니터의 전원을 해제하십시오.

설치, 드라이버 및 소프트웨어용 CD/DVD 와 규정, 안전 및 환경 고지사항을 참조하십시오.

# 简体中文

1 普告: 为降低电击或对设备造成损坏的风险, 请:

• 切勿禁用电源线接地式插头。接地插头具有重要的安全保护

功能。 • 将电源线插入到始终容易接触到的接地(连接到地面)电源

插座。 • 从电源插座上拔下电源线以断开显示器的电源。

请参阅 CD/DVD 查找安装程序、驱动程序、软件以及法规、安全 和环境通告。

在产品和/或包装盒内提供的 CD 或 DVD 光盘中,可以找到 HP 有限保修声明。在某些国家或地区,包装盒中可能随附保修声 明 的印刷版本。对于未提供印刷版 HP 有限保修声明的国家或地区, 您可以从 http://www.hp.com/go/orderdocuments 获取保修声明的副 本。若您是在亚太地区购买产品,您可以写信至 HP,地址为:POD, P.O. Box 161, Kitchener Road Post Office, Singapore 912006 。请在信 中注明产品名称、您的姓名、电话与邮寄地址。

# 繁體中文

个 注意事項: <sup>ニ</sup>要降低觸電或損壞設備的風險:

• 請務必使用電源線接地插頭。接地插頭是一項重要的安全功能。 • 請將電源線插入接地而且隨手可及的插座中。

• 使用方法:請見上面步驟

• 緊急處理方法:無